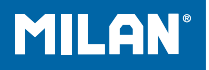

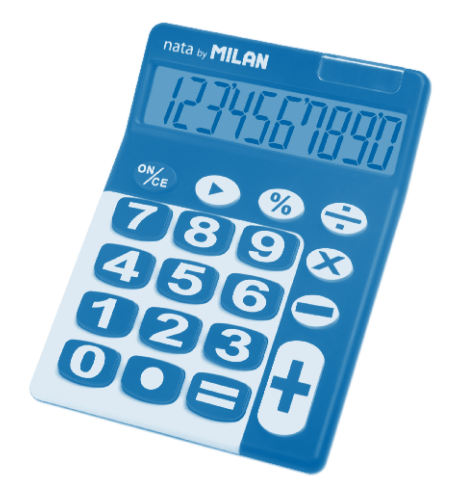

### **150610RBL / 150610BBL**

# **INDEX**

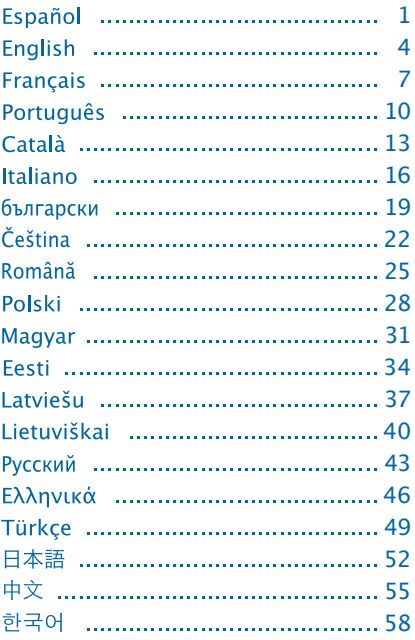

# **CALCULADORA ELECTRÓNICA 10 DÍGITOS**

### **TECLAS PRINCIPALES**

- **ON/CE:** Encendido / borrar error
- Rectificación de entrada de datos

### **DESCRIPCIÓN PANTALLA LCD**

**E:** La pantalla muestra "E" cuando el resultado excede el máximo número de dígitos de la pantalla.

1. Presionar la tecla ON/CE para borrar

la "E".

2. Pulsar la tecla **ON/CE** dos veces para borrar todos los valores.

# **EJEMPLO DE CÁLCULO**

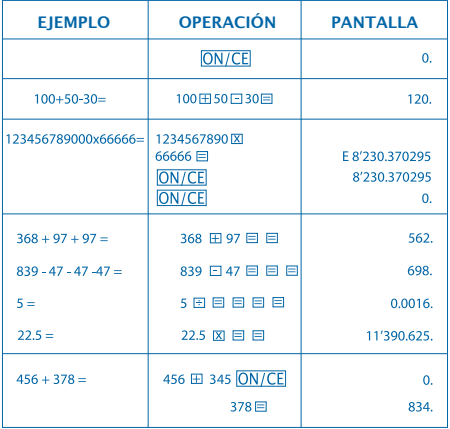

# **CÓMO CAMBIAR LA PILA:**

1. Esta calculadora está equipada con alimentación dual. a) Energia solar b) Pila (1,5)

2. Cuando la pantalla se ve borrosa, indica que la pila está próxima a agotarse. Puede usarse energía solar o reemplazar la pila para que la pantalla se distinga claramente.

- 3. Para cambiar la pila:
	- (1) Quite los tornillos de la tapa posterior y retírelos.
	- (2) Use un destornillador u otra herramienta adecuada para retirar la pila (Nota: siga la dirección de la salida al presionar)

\* Tenga cuidado de no dañar el circuito.

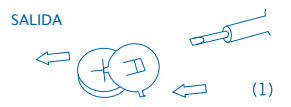

- (3) Coloque la nueva pila en la dirección opuesta (procure que la polaridad + esté hacia arriba)
- (4) Recoloque la tapa y atorníllela (sin presionar demasiado)
- (5) Apagado automático: Aproximadamente después de 8 minutos.

## **ELECTRONIC CALCULATOR 10 DIGIT**

#### **MAIN KEY FEATURES**

ON/CE: Power On / Clear error

**B**: Right Shift key

#### **LCD DISPLAY DESCRIPTION**

**E:** The displays shows "E" when the answer exceeds the maximum number of digits of the display. 1. Press the **ON/CE** key once to clear the "E". 2. Press the **ON/CE** key twice to clear all values.

## **CALCULATION EXAMPLE**

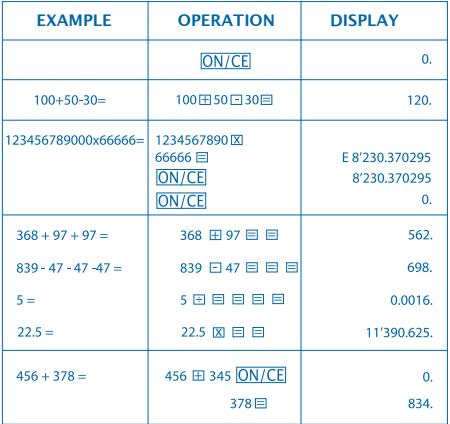

## **HOW TO CHANGE THE BATTERY:**

1. This machine is equipped with two power sources. a) Solar energy b) Battery (1.5)

2. When the display becomes blurred, this indicates that the battery power is nearly gone. You can use solar energy for power or replace the battery to make the display clear again.

3. To replace the battery:

- (1) Loosen the screw from the back cover and carefully remove it.
- (2) Use a screwdriver or an adequate tool to push out the battery.

(Note: follow the exit direction in pushing out)

\*Be careful not to damage the circuit.

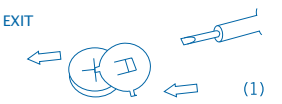

(3) Push in the new battery in the opposite direction (please note that battery in the + polarity should face up) (4) Put the cover back and tighten the screw (do not overdo)

(5) Auto power-off: After approximately 8 minutes.

# **CALCULATRICE ÉLECTRONIQUE 10 DIGITS**

### **TOUCHES PRINCIPALES**

**ON/CE**: Allumage / effacer erreur

Rectification de saisie de données

### **DESCRIPTION ÉCRAN LCD**

**E :** L'écran montre "E" lorsque le résultat dépasse le nombre maximum de digits à l'écran.

1. Appuyer la touche pour effacer

 $I \cap \overline{ON/CE}$  "E".

2. Appuyer la touche deux fois pour **ON/CE** effacer toutes les valeurs.

## **EXEMPLE DE CALCUL**

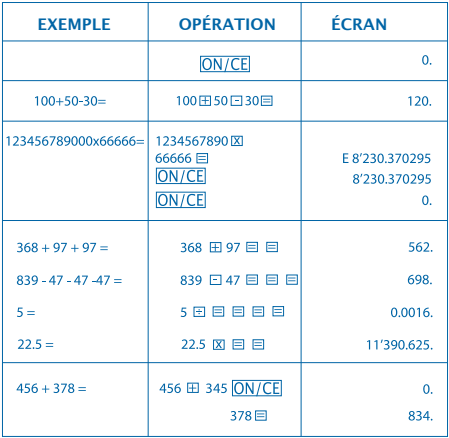

## **COMMENT CHANGER LA PILE :**

1. Cette calculatrice est pourvue d'une double alimentation. a) Énergie solaire b) Pile (1,5)

2. Lorsque l'écran est trouble, cela signifie que la pile est presque épuisée. On peut utiliser l'énergie solaire ou changer la pile pour obtenir une définition nette de l'écran.

3. Pour changer la pile :

- (1) Desserrer les vis du couvercle postérieur et retirer le tout.
- (2) Utiliser un tournevis ou autre outil adéquat pour retirer la pile (Remarque : suivre le sens de retrait en exerçant une pression)

\* Veiller à ne pas endommager le circuit.

**RETRAIT** 

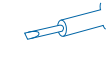

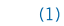

(3) Placer la pile neuve dans le sens contraire (veiller à ce que la polarité + soit vers le haut)

(4) Replacer le couvercle et le revisser (sans trop serrer)

(5) Extinction automatique : Après 8 minutes environ.

# **CALCULADORA ELECTRÓNICA 10 DÍGITOS**

#### **TECLAS PRINCIPAIS**

ON/CE: Ligar / eliminar erro

Rectificação de introdução de dados

### **DESCRIÇÃO ECRÃ LCD**

**E :** O ecrã mostra um "E" quando o resultado exceder o número máximo de dígitos do ecrã.

1. Carregar na tecla **ON/CE** para eliminar

o "E".

2. Carregar na tecla **ON/CE** duas vezes para eliminar todos os valores.

# **EXEMPLO DE CÁLCULO**

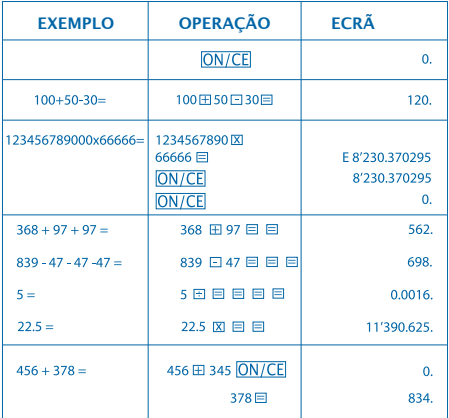

### **COMO SUBSTITUIR A PILHA:**

1. Esta calculadora está equipada com alimentação dual. a) Energia solar b) Pilha (1,5)

2. Quando o ecrã não estiver nítido, significa que a pilha está quase a acabar. Pode usar-se energia solar ou substituir a pilha para o ecrã ficar nítido.

3. Para substituir a pilha:

- (1)Desaperte os parafusos da tampa posterior e retire-os.
- (2)Use uma chave de parafusos ou outra ferramenta adequada para retirar a pilha.

(Nota: siga a direcção da saída ao pressionar)

\* Tenha cuidado para não danificar o circuito.

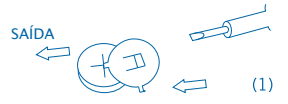

- (3) Coloque a nova pilha na direcção oposta (procure que a polaridade + fique virada para cima)
- (4) Volte a colocar a tampa e aparafuse-a (sem pressionar demasiado)
- (5) Desligar automático: Aproximadamente passados 8 minutos.

# **CALCULADORA ELECTRÒNICA 10 DÍGITS**

#### **TECLES PRINCIPALS**

- : Encesa / Esborrar / Esborrar error
- Rectificació d'entrada de dades

### **DESCRIPCIÓ PANTALLA LCD**

**E:** La pantalla mostra "E" quan el resultat excedeix el màxim número de dígits de la pantalla.

1. Pressionar la tecla **ON/CE** per esborrar

la "E".

2. Pulsar la tecla **ON/CE** dos vegades per

esborrar tots els valors.

## **EXEMPLE DE CÀLCUL**

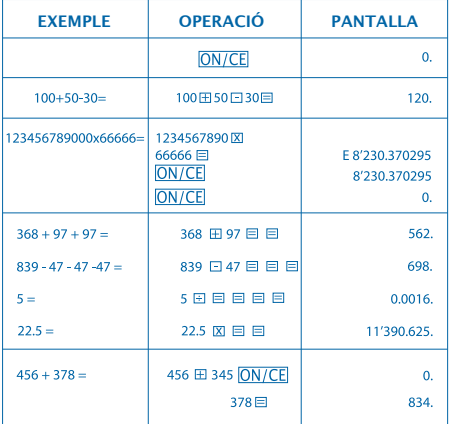

### **COM CANVIAR LA BATERIA:**

1. Aquesta calculadora està equipada amb alimentació dual.

a) Cèl·lula solar b) Pila (1,5)

2. Quan la pantalla queda borrosa, l'energia de la bateria està a punt d'esgotar-se. Pot fer servir l'energia solar o substituir la pila per tornar a tenir una pantalla clara.

- 3. Per canviar la pila:
	- (1) Treure els cargols de la tapa posterior i retirar-la.
	- (2) fer servir un tornavís o una altra eina adequada. per retirar la bateria.

(Nota: segueixi la direcció de la sortida al pressionar)

\* Tingui cura de no malmetre el circuit.

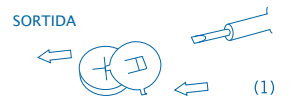

- (3) Col.loqui la nova bateria en direcció oposada (procuri que la polaritat + estigui cap amunt)
- (4) Recol.loqui la tapa i cargoli-la (sense pressionar massa)
- (5) Apagament automàtic: Aproximadament després de 8 minuts.

## **CALCOLATRICE ELETTRONICA 10 CIFRE**

### **TASTI PRINCIPALI**

**ON/CE**: Acceso / cancellare / cancellare errore

Rettifica dell'inserimento di dati

#### **DESCRIZIONE SCHERMO LCD**

**E :** Lo schermo mostra "E" quando il risultato supera il numero massimo di cifre dello schermo.

1. Premere il tasto **ON/CE** per cancellare

la "E".

2. Premere il tasto **ON/CE** due volte per cancellare tutti i valori.

## **ESEMPIO DI CALCOLO**

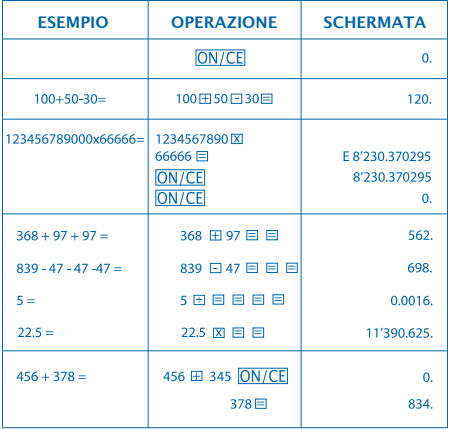

### **COME CAMBIARE LA PILA:**

1. Questa calcolatrice è equipaggiata con alimentazione doppia.

a) Energia solare b) Pila (1,5)

2. Quando lo schermo si vede male, indica che la pila è quasi esaurita. È possibile utilizzare energia solare o sostituire la pila affinché lo schermo si distingua chiaramente.

3. Per cambiare la pila:

- (1) Togliere le viti dal coperchio posteriore e metterle da parte.
- (2) Usare un cacciavite o un altro strumento adeguato per togliere la pila

(Nota: seguire la direzione dell'uscita mentre si preme)

\* Fare attenzione a non danneggiare il circuito.

**USCITA**  $\sqrt{2}$ 

- (3) Collocare la pila nuova nella direzione opposta (fare in modo che la polarità + sia rivolta verso l'alto)
- (4) Collocare nuovamente il coperchio ed avvitarlo (senza premere troppo)

18

(5) Spegnimento automatico: All'incirca dopo 8 minuti.

## ЕЛЕКТРОНЕН КАЛКУЛАТОР **10 РАЗРЯДЕН**

ОСНОВНИ БУТОНИ

: Включено / borrar / borrar error

: Промяна на въведените данни

#### **ОПИСАНИЕ НА LCD ДИСПЛЕЯ**

**E :** На дисплея се появява "E" когато зултатът

надвиши максимално допустимия брой

знаци на екрана.

1. Натиснете бутон **ON/CE** за да изтриете "E".

2. Натиснете бутона **ON/CE** два пъти за да изтриете всички стойности.

## ПРИМЕР ЗА ИЗЧИСЛЕНИЕ

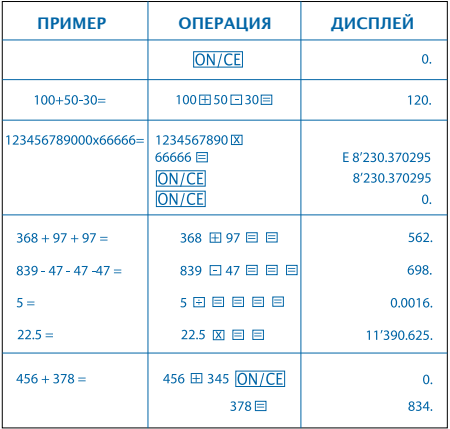

### **CМЯНА НА БАТЕРИЯТА:**

- 1. E1. Този калкулатор е с двойно захранване
	- a) Cлънчева клетка (фотоклетка)
	- б) Батерия (1,5)

2. Когато дисплеят стане неясен, това означава, че батерията е изтощена. Можете да използвате слънчева енергия или да смените батерията за да възвърнете яснотата на дисплея.

- 3. За да смените батерията:
	- (1) Отвийте винтчетата на задния капак и ги свалете.
	- (2) Използвайте отверка или друг подходящ за целта инструмент за да свалите батерията (Забележка: при натискане, следвайте посоката на излизане) \* Внимавайте да не повредите веригата.

ИЗХОД

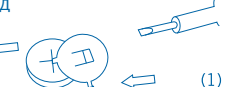

- (3) Поставете новата батерия в обратна посока (обърнете внимание полюсът + да е поставен нагоре)
- (4) Върнете капака на мястото му и завийте винтчето (не натискайте прекалено силно)
- (5) Самоизключване след около 8 минути.

# **ELEKTRONICKÁ KALKULAČKA 10 ČÍSEL**

### **ZÁKLADNÍ KLÁVESY**

: Zapnutí / vymazat chybu

**D**: Oprava vstupu údajů

#### **POPIS LCD OBRAZOVKY**

**E :** Obrazovka znázorňuje "E" když výsledek přesáhne maximální počet čísel obrazovky. 1. Zmáčknout klávesu **ON/CE** na vymazání "E". 2. Stisknout klávesu **ON/CE** dvakrát na vymazání všech hodnot.

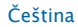

# **PŘÍKLAD VÝPOČTU**

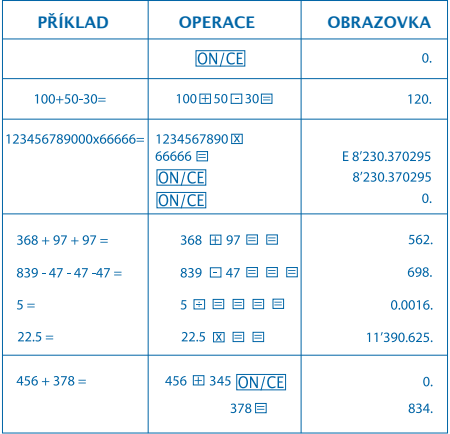

# **JAK VYMĚNIT BATERIE:**

#### 1. Tato kalkulačka je vybavena dvojím napájením a) Solární energie b) Baterie (1,5)

2. Když se obrazovka jeví nejasně, znamená to, že baterie se zanedlouho vybije. Aby byla obrazovka jasná, je možné použít solární energii nebo vyměnit baterii.

#### 3. Na výměnu baterie:

- (1) Odstraňte šrouby ze zadního krytu a odložte je.
- (2) Použijte šroubovák anebo jiný vhodný nástroj na odstranění baterie. (Poznámka: při tlačení sledujte směr východu)

\* Dávejte pozor, aby jste nepoškodili oběh.

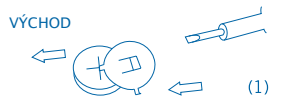

- (3) Umístěte novou baterii v opačným směru (ujistěte se, že polarita + je směrem nahoru)
- (4) Znovu nasaďte kryt a zašroubujte ho.(bez použití přílišného tlaku)
- (5) Automatické vypnutí: Přibližně po 8 minutách.

## **CALCULATOR ELECTRONIC 10 DIGITE**

### **TASTE PRINCIPALE**

ON/CE: Aprins / şterge eroare

Rectificare de intrare de date

### **DESCRIERE ECRAN LCD**

**E :** Ecranul aratǎ "E" când rezultatul întrece numǎrul maxim de digite a ecranului.

1. Apasă tasta **ON/CE**: pentru a șterge "E".

2. Apasă tasta ON/CE: de două ori pentru a

şterge toate valorile.

# **EXEMPLU DE CALCUL**

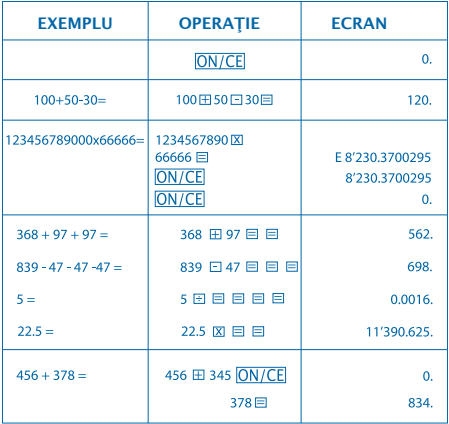

## **CUM SE SCHIMBǍ BATERIA:**

1. Acest calculator este echipat cu alimentaţie dualǎ. a) Energie solarǎ b) Baterie (1,5)

2. Când ecranul se vede şters, indicǎ cǎ bateria este pe punctul de a se termina. Poate utiliza energia solarǎ sau înlocui bateria pentru ca ecranul sǎ se vadǎ clar.

3. Pentru a schimba bateria:

(1) Luați șuruburile de la partea posterioară și retragetile.

(2) Folosiţi o şurubelniţǎ sau alt obiect adecvat

pentru a retrage bateria (Notă: urmați direcția de

ieșire când apăsați)

\* Aveţi grijǎ sǎ nu dǎunaţi circuitul.

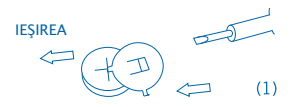

(3) Introduceți noua baterie în direcție opusă

(încercaţi ca polaritatea + sǎ fie în sus)

(4) Repuneti capacul posterior și însurubați (fără a apăsa prea mult)

(5) Stins automatic: Aproximtiv dupǎ 8 minute.

## **KALKULATOR ELEKTRONICZNY 10 CYFROWY**

### **GŁÓWNE KLAWISZE**

ON/CE: Włącz / Usuń błąd

 $\rightarrow$ : Popraw wprowadzone dane

### **OPIS WYŚWIETLACZA LCD**

**E :** Na ekranie pojawi się "E" jeśli wynik działania zajmuje więcej pozycji niż wyświetlane na ekranie.

> 1. Nacisnąć przycisk **ON/CE** w celu usunięcia znaku "E".

2. Nacisnąć dwukrotnie przycisk ON/CE w celu usunięcia wszystkich wyświetlanych wartości.

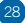

## **PRZYKŁADOWE OBLICZENIA**

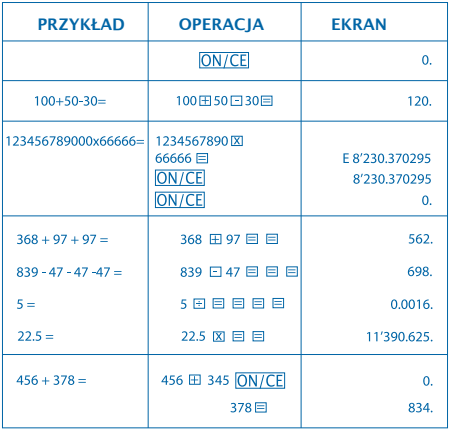

### **WYMIANA BATERII:**

1. Niniejszy kalkulator wyposażony jest w podwójne zasilanie.

a) Energia słoneczna b) Bateria (1,5)

2. Kiedy wskazania ekranu są niewyraźne, oznacza to, iż bateria jest bliska wyczerpania. Można wówczas korzystać z zasilania energią słoneczną lub wymienić zużytą baterię na nową.

- 3. Wymiana baterii:
	- (1) Usunąć śruby przytrzymujące pokrywę komory baterii.
	- (2) Wyjąć baterię za pomocą śrubokrętu lub innego odpowiednieg narzędzia (Uwaga: przycisnąć we wskazaną stronę)

\* Zachować ostrożność aby nie uszkodzić układów urządzenia.

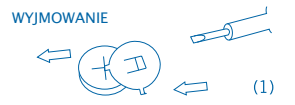

- (3) Umieścić nową baterię przyciskając w przeciwną stronę (biegun dodatni + powinien znajdować się na wierzchu)
- (4) Założyć pokrywę komory baterii i dokręcić śruby (niezbyt mocno)
- (5) Wyłączanie automatyczne: Następuje po upływie ok. 8 minut.

# **ELEKTROMOS SZÁMOLÓGÉP 10 SZÁMJEGY**

### **FONTOSABB GOMBOK**

ON/CE: Bekapcsolás / Hiba törlése

 $\rightarrow$ : Adatbevitel helyesbítése

### **AZ LCD SZÁMLAP LEÍRÁSA**

**E**: A számlapon az "E" betű jelenik meg, ha a számjegyek összege meghaladja a számla pon kiírható számjegyek számát.

1. Az "E" jel törléséhez nyomia meg az ON/CE gombot.

2. Az összes érték törléséhez nyomja meg kétszer az ON/CE gombot.

# SZÁMÍTÁSI PÉLDA

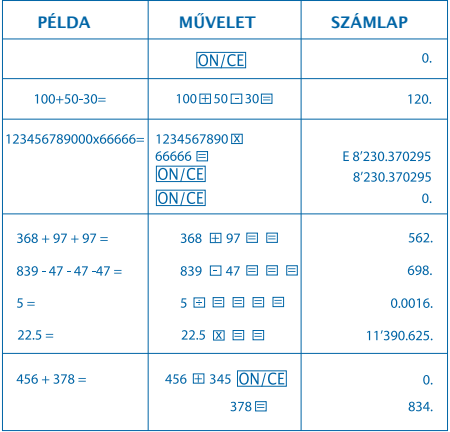

# **HOGYAN CSERÉLJE KI AZ ELEMET:**

1. Ez a számológép kettős táplálással rendelkezik. a) Napenergia b) Elem (1,5)

2. Ha a számlap homályos, az azt jelzi, hogy az elem lemerülőben van. Ha tisztán kívánja látni a számlapot, használjon napenergiát, vagy cserélje ki az elemet.

3. Az elemet az alábbi módon cserélje ki:

(1) Távolítsa el a számológép hátoldalán lévő csavarokat. (2) Az elem eltávolításához használjon csavarhúzót vagy egyéb erre a célra megfelelő szerszámot (Megjegyzés: az elemet a kivétel irányában távolítsa el)

\* Ügyeljen arra, hogy ne okozzon kárt az áramkörben.

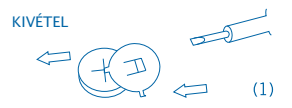

(3) Helyezze be az új elemet az ellenkező irányban (ügyeljen arra, hogy a + polaritás felfelé legyen) (4) Helyezze és csavarozza vissza a számológép hátoldalát (anélkül, hogy túl nagy nyomást fejtene ki) (5) Automatikus kikapcsolás: Körülbelül 8 perc után.

## **ELEKTROONILINE KALKULAATOR 10 NUMBRIMÄRKI**

### **PÕHIFUNKTSIOONID**

ON/CE: Lülita sisse / Kustuta viga

**EX**: Parempoolne vahetusklahv

### **LCD EKRAANI KIRJELDUS:**

**E :** Ekraanile kuvatakse "E", kui vastus ületab

maksimaalselt kuvatavate numbrimärkide arvu.

1. Vajuta ON/CE klahvi üks kord "E"

kustutamiseks.

2. Vajuta **ON/CE** klahvi kaks korda selleks,

et kustutada kõik väärtused

# **ARVUTUSTEHTE NÄIDIS:**

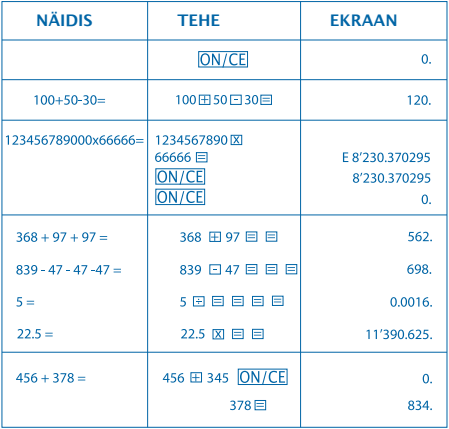

### **KUIDAS PATAREID VAHETADA:**

1. Sellel masinal on kaks toiteallikat.

a) Päikeseenergia b) Patarei (1,5)

2. Kui ekraan muutub häguseks, siis see näitab, et patarei on peaaegu tühi. Selleks, et ekraan taas selgeks muutuks, võite kasutada päikeseenergiat või patarei uuega asendada.

3. Patarei välja vahetamiseks:

- (1) Keerake kruvi tagakaanelt lahti ja ettevaatlikult eemaldage see.
- (2) Kasutage kruvikeerajat või muud selleks sobivat vahendit patarei välja lükkamiseks. (Märkus: lükake väljapoole) \*Olge ettevaatlik ja püüdke vooluala mitte kahjustada.

VÄLJU

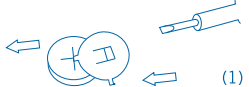

- (3) Lükake uus patarei vastupidises suunas sisse (palun pange tähele, et patarei + pool peaks olema ülesse suunatud)
- (4) Pange kaas tagasi ja keerake kruvi kinni (ärge üle pingutage)
- (5) Automaatne väljalülitus: Umbes 8 minuti pärast.

36

# **ELEKTRONISKS KALKULATORS 10 CIPARI**

# **GALVENIE TAUSTIŅI** : Ieslēgšana / Dzēst kļūdu **Example 1**: Ievadīto datu labošana

### **LCD EKRĀNA APRAKSTS**

**E :** Ekrānā parādās burts "E", kad rezultāts pārsniedz maksimālo ekrāna ciparu vietu skaitu.

1. Nospiediet taustiņu **ON/CE**, lai nodzēstu "E".

2. Nospiediet taustiņu **ON/CE** divas reizes, lai izdzēstu visas vērtības.

# **APRĒĶINA PIEMĒRS**

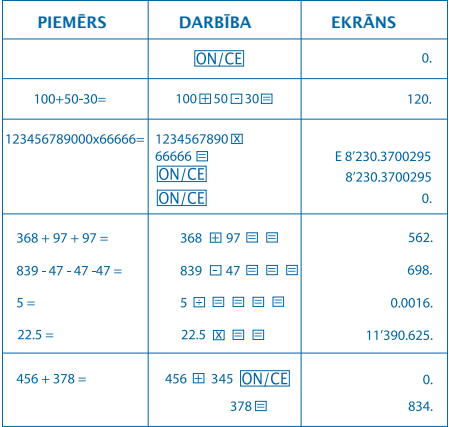

# **BATERIJAS NOMAINA:**

1. Šim kalkulatoram ir divu veidu barošana.

a) Saules baterija b) Apaļā baterija (1,5)

2. Ja ekrāns ir neskaidrs, tas norāda, ka baterija ir gandrīz tukša. Jūs varat lietot saules enerģiju vai nomainīt bateriju, lai ekrāns būtu skaidri saredzams.

- 3. Lai nomainītu bateriju:
	- (1) Izskrūvējiet skrūves no aizmugurējā vāciņa un izņemiet tās.
	- (2) Izmantojiet skrūvgriezi vai citu piemērotu instrumentu, lai izņemtu bateriju.
		- (Piezīme: nospiežot ievērojiet izņemšanas virzienu)
		- \* Darbojieties rūpīgi, lai nesabojātu shēmu.

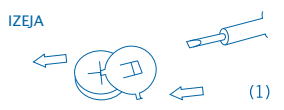

- (3) Ievietojiet jauno bateriju pretējā virzienā (lai + polaritāte ir ar skatu uz augšu).
- (4) Uzlieciet atpakaļ vāciņu un pieskrūvējiet to (pārāk daudz nespiežot)
- (5) Automātiskā izslēgšanās: aptuveni pēc 8 minūtēm.

# **ELEKTRONINIS SKAIČIUOTUVAS 10 SKAITMENŲ**

### **PAGRINDINĖS MYGTUKŲ FUNKCIJOS**

**ON/CE: liungti / Klaidos šalinimas** 

 $\blacktriangleright$ : Dešininis poslinkio mygtukas

### **SKYSTŲJŲ KRISTALŲ EKRANO APRAŠYMAS**

**E :** Kai atsakymo skaitmenų skaičius viršija maksimalų ekrane rodomą skaitmenų skaičių, ekrane rodoma "E".

1. Norėdami ištrinti "E", vieną kartą paspauskitę **ON/CE** klavišą.

2. Norėdami ištrinti visus skaitmenis, dukart paspauskite **ON/CE** klavišą.

# **SKAIČIAVIMO PAVYZDYS:**

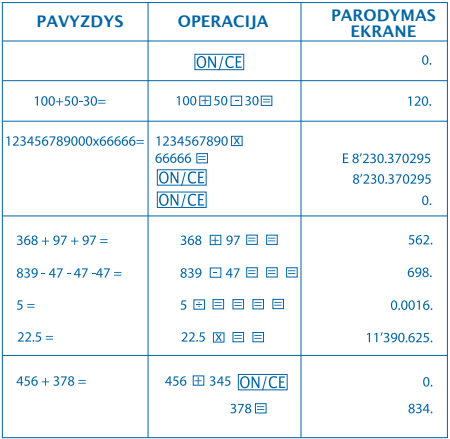

## **KAIP PAKEISTI MAITINIMO ELEMENTĄ:**

#### 1. Šiame aparate įrengti tu maitinimo šaltiniai. a) saulės energija b) elementas (1,5)

2. Kai ekranas pasidaro neryškus, reiškia, kad elemento energija beveik išeikvota. Vietoj maitinimo šaltinio galite naudoti saulės energiją arba pakeiskite elementą, kad ekranas vėl būtų ryškus.

3. Norėdami pakeisti elementą:

- (1) Atsukite galiniame dangtelyje esantį varžtelį ir atsargiai ištraukite jį.
- (2) Atsuktuvu arba atitinkamu įrankiu išstumkite elementą. (Pastaba: stumkite išėmimo kryptimi)

\*Būkite atsargūs, kad nepažeistumėte elektros grandinės.

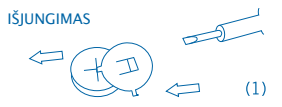

- (3) Idėkite naują elementą priešinga kryptimi (atkreipkite dėmesį, kad elemeno + polius turi būti nukreiptas į viršų)
- (4) Uždenkite dangtelį ir priveržkite varžtelį (neperveržkite per daug)
- (5) Savaiminis išsijungimas: maždaug po 8 minučių.

# Инструкция по эксплуатации

#### **ОСНОВНЫЕ КЛАВИШИ:**

: Включение / Сброс ошибки

: Удаление правого символа

#### **ОПИСАНИЕ СИМВОЛОВ НА ЭКРАНЕ:**

E: На экране отображается "E", когда результат превышает максимальное число разрядов экрана.

- 1. Нажать **ON/CE**: один раз, чтобы убрать "E".
- 2. Нажать **ON/CE: дважды**, чтобы очистить экран.

# ПРИМЕРЫ ВЫЧИСЛЕНИЙ

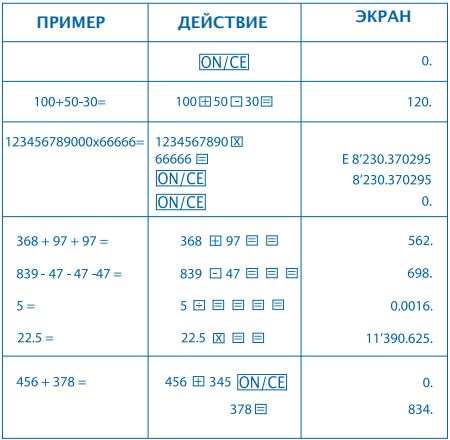

## **КАК ЗАМЕНИТЬ БАТАРЕЙКУ:**

1. Этот калькулятор оснащен двойным источником питания.

#### a) Солнечная энергия b) Батарейка (1,5)

2. Когда цифры на экране калькулятора становятся нечеткими, это означает, что совсем скоро срок службы батарейки закончится. В таком случае, чтобы изображение на экране приобрело четкость, можно использовать для работы калькулятора либо солнечную энергию, либо произвести замену батарейки.

- 3. Чтобы заменить батарейку:
	- (1) Открутите и вытащите два болта, при помощи которых фиксируется задняя крышка калькулятора, покрывающая батарейку.
	- (2) Используйте отвертку или другой подходящий инструмент, чтобы вытащить батарейку (Примечание: при нажатии следуйте направлению выхода)

\* Действуйте осторожно, чтобы не повредить схему.

ВЫХОД

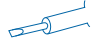

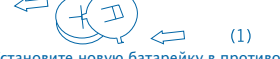

- (3) Установите новую батарейку в противоположном направлении (позаботьтесь о том, чтобы её положительный полюс (+) был обращен наверх)
- (4) Снова установите заднюю крышку и прикрутите её с помощью двух болтов (не закручивая слишком сильно)
- (5) Автоматическое отключение: Калькулятор отключается автоматически приблизительно через 8 минут бездействия.

## **ΗΛΕΚΤΡΟΝΙΚΟ ΚΟΜΠΙΟΥΤΕΡΑΚΙ 10 ΨΗΦΙΩΝ**

### **ΚΥΡΙΑ ΠΛΗΚΤΡΑ**

: Αναμμένο / σβήσιμο λάθους

: Διόρθωση σημειώσεων στοιχείων

#### **ΠΕΡΙΓΡΑΦΗ ΟΘΟΝΗΣ LCD**

**E :** Η οθόνη δείχνει "E" όταν το αποτέλεσμα ξεπερνάει τον μέγιστο αριθμό ψηφίων της οθόνης.

1. Πατήστε το πλήκτρο ΟΝ/ΣΕ για να σβηστεί το "E".

2. Πατήστε το πλήκτρο ΟΝ/ΣΕ δυο φορές για να σβηστούν όλες οι τιμές.

## **ΠΑΡΑΔΕΙΓΜΑ ΥΠΟΛΟΓΙΣΜΟΥ**

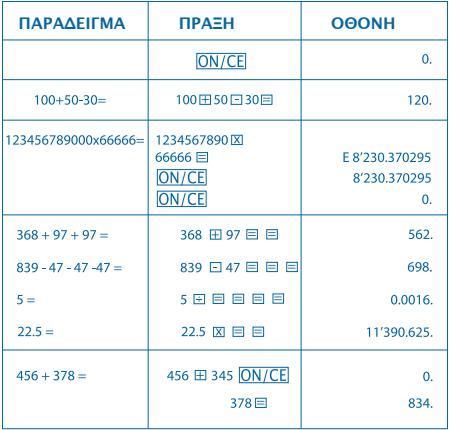

### **ΠΩΣ ΝΑ ΑΛΛΑΖΕΤΕ ΤΗΝ ΜΠΑΤΑΡΙΑ:**

1. Αυτό το κομπιουτεράκι είναι εξοπλισμένο με διπλή τροφοδότηση.

α) Ηλιακή ενέργεια β) Μπαταρία (1,5)

2. Όταν η οθόνη δεν φαίνεται καθαρά, αυτό δηλώνει ότι η μπαταρία κοντεύει να αδειάσει. Μπορεί να χρησιμοποιηθεί ηλιακή ενέργεια ή να αλλάξετε την μπαταρία, για να φαίνεται καθαρά η οθόνη.

- 3. Για να αλλάξετε τη μπαταρία:
	- (1) Βγάλτε τις βίδες από το πίσω μέρος κι αφαιρέστε τις.
	- (2) Χρησιμοποιήστε ένα κατσαβίδι ή άλλο κατάλληλο εργαλείο για να βγει η μπαταρία (Σημείωση: ακολουθήσετε την κατεύθυνση της εξόδου κατά το πάτημα)

\* Προσέξτε μην κάνετε ζημιά στο ηλεκτρονικό κύκλωμα.

ΕΞΟΔΟΣ

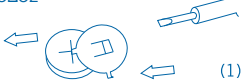

- (3) Τοποθετήσετε τη νέα μπαταρία με την αντίθετη κατεύθυνση (προσέξτε ο πόλος + να είναι προς τα επάνω)
- (4) Επανατοποθετήσετε το σκέπασμα και βιδώστε το (χωρίς να πιέσετε υπερβολικά)
- (5) Αυτόματη απενεργοποίηση: Κατά προσέγγιση μετά από 8 λεπτά.

# **10 HANELİ ELEKTRONİK HESAP MAKİNESİ**

### **BAŞLICA TUŞLAR**

ON/CE: Açma / Kapama / Hata sil

 $\rightarrow$ **:** Veri giris düzeltme

#### **LCD EKRAN TANIMI**

- **E :** İşlem sonucu ekran maksimum hane sayısını aştığında ekranda "E" belırır.
	- 1. E" yi silmek için ON/CE tuşuna basın
	- 2. Tüm değerleri silmek için ON/CE tuşuna

iki kez basın

# **HESAPLAMA ÖRNEĞİ**

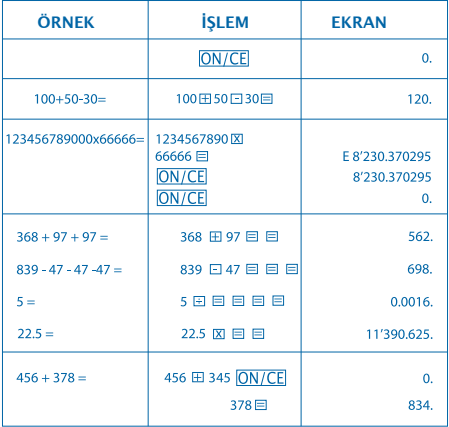

# **PİL DEĞİŞTİRME:**

1. Bu hesap makinesi çift güçkaynağıyla donatılmıştır. a) Güneş enerjisi b) Pil (1,5)

2. Ekran silik görünmeye başlarsa pilin azalmakta olduğu anlamına gelir. Ekranın belirgin görünmesi için güneş enerjisi kullanmalısınız ya da pili değiştirmelisiniz.

3. Pil değiştirme:

- (1) Arka kapaktaki vidaları çıkarın.
- (2) Pili çıkarmak için tornavida ya da uygun bir alet kullanın (Not: Bastırıken çıkış yönünü izleyin)
- \* Devrelere zarar vermemeye özen gösterin.

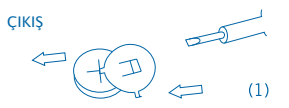

- (3) Yeni pili ters yönde yerleştirin (+ kutubun yukarıya doğru gelmesini sağlayın)
- (4) Kapağı yerine yerleştirin ve vidaları (fazla bastırmadan sıkın)
- (5) Otomatik kapanma: Yaklaşık
	- 8 dakika sonra.

# 電子計算機 10桁

主要なキーの機能

**ION/CE**: 雷源オン / エラークリア(消去) ■ 右シフトキー

LCD表示説明:

E: 「E」が表示されている場合、結果が最大表示桁数 を超えていることを示しています。

1. ICEIキーを一度押し「E」を消去します。ON/CE

2. [CE]キーを二度押し、全ての値を消去します。 **ON/CE** 

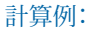

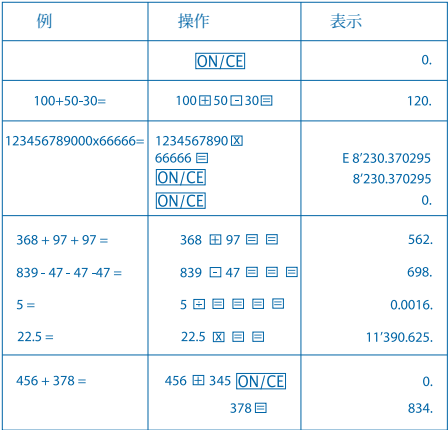

### 電池の交換方法:

1. この機械は2種類の電源供給方法を備えています。

a) 太陽熱 b) 電池(1,5)

2. ディスプレイが不鮮明にたった場合、電池の寿命がほぼ終わり になっていることを示しています。 太陽熱を電源に利用するか電 池を交換することにより、表示を再び鮮明にすることができます。

3. 電池を交換するには:

(1) 背面カバーのねじを緩め、慎重に外します。

(2) スクリュードライバーまたは適切な用具を使用し、電池を押し 出します。

(注意: 取り出し方句に向けて押し出してください。)

\*電気回路を傷めないようご注意ください。

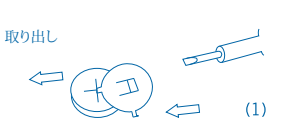

(3) 新しい雷池を逆方向に押し入れます。

(電池の+極が上になるように入れてください。)

(4) カバーを戻し、ねじを締めます。(やり過ぎないように注意。)

(5) オートパワーオフ: その後8分間程度は自動で電源が切れま す。

10

## $ON/CE$ : /  $\boxed{\rightarrow}$ : Shift

E : 如果答案超过显示器的最多位数,  $\mathbb{R}^n$ 1.  $ON/CE$  "  $E"$ 2. **ON/CE** 

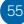

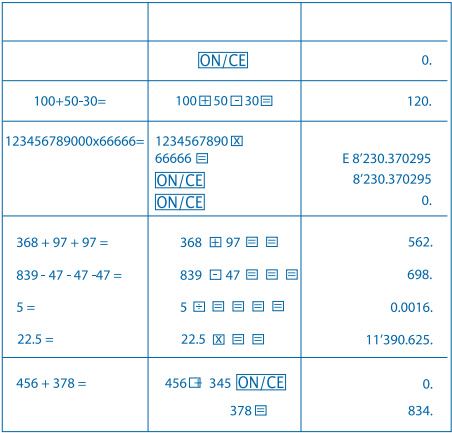

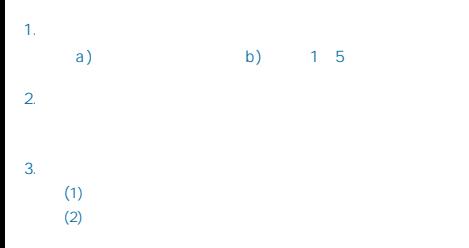

 $\star$  and  $\star$  and  $\star$  and  $\star$  and  $\star$ 

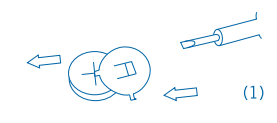

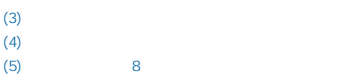

## 전자 계산기 10자리

메인 키 성능

ON/CE 저워 켜기 / 오류 상제

: 오른쪽 이동 키

### LCD 디스플레이 설명

E : 계산 결과가

디스플레이가 표시할 수 있는 최대 자리수를 벗어나면 디스플레이는 "E"를 표시합니다.

1. ON/CE 키록 하 번 눅러 "F"를 산제한니다.

2. **ION/CEI 키를 두 번 눌러서 모든 값을** 삭제합니다.

## 계산 예

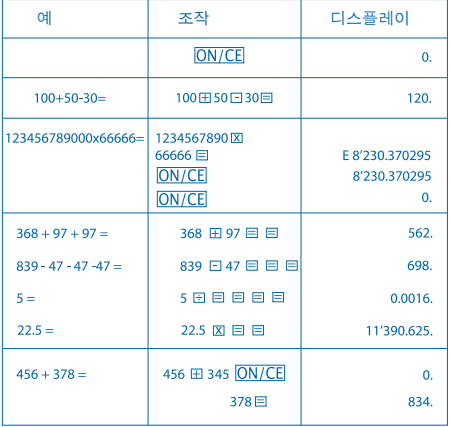

### 전지 교체 방법:

1. 이 계산기에는 두 가지의 전원 공급이 있습니다. a) 태양광 에너지 b) 전지 (1,5)

2. 디스플레이가 흐려지면, 전지 전원이 거의 나갔다는 것을 나타냅니다. 사용자는 태양광 에너지를 이용하거나 또는 전지를 교체하여 디스플레이를 뚜렷하게 할 수 있습니다.

3. 전지를 교체하려면:

(1) 뒷면 커버에서 나사를 풀고 조심스럽게 제거합니다.

(2) 스크루 드라이버 또는 기타 적절한 도구를 사용하여 전지 를 밖으로 밉니다. (주의: 밀 때 출구 방향에 따릅니다) \*회로에 손상주지 않도록 주의하십시오.

**EXIT** 

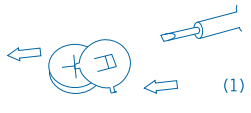

- (3) 반대 방향에서 새 전지를 밀어 넣습니다.(+극이 위로 향해야 한다는 점에 주의하십시오)
- (4) 커버를 원래대로 덮고 나사를 조입니다. (지나치게 조이지 마십시오)
- (5) 자동 전원 끄기: 대략 8분 뒤.

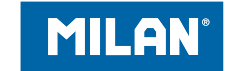

### **MILAN.es MILAN** since 1918, SPAIN